# TAS For Football Penalty codes (default)

12 - 12 men on the field BB - illegal batting BL - illegal block CL - clipping DG - delay of game EN - Encroachment EQ - failure to wear required equipment FC - illegal fair catch signal FM - face mask FO - illegal formation FP - illegal forward pass FS - false start HC - illegal helmet contact HO - holding HR - helping runner ID - ineligible downfield on pass IG - intentional grounding KI - kick catching interference KK - illegal kicking MO - illegal motion NF - noncontact foul OD - offside defense OS - off-side PA - illegal participation PD - player disqualification PF - personal foul PI - pass interference PR - illegal procedure RH - roughing holder RK - roughing kicker RP - roughing passer SH - illegal shift SI - sideline interference SU - substitution infraction TO - illegal touching TR - tripping UC - unsportsmanlike conduct UH - illegal use of hands

#### **Overtime handling:**

- Select Game control | End half to end the 4th quarter
- Select Game control | Quarter to start the OT prd
- Enter "5" for Qtr and "15:00" for clock time (12:00 for high school)
- Select Game control | Possession change to start each new drive
- Always use clock time of 15:00 for no time of possession
- Do **not** close out the end of the OT period leave clock at 15:00

# TAS For Football Key game management steps

July 2006

#### Initial first-time setup:

- Install the software onto your hard disk
- Setup in-game and report options
- Select your printer type and create a games directory

#### **Pre-game setup:**

- Create the team rosters using Utilities|Roster maintenance
- Start the In-game scoring program from the TAS FB Menu
- Verify options, printer, games directory, and rules are correct
- Use Game setup to select teams and enter general game info

#### At the start of the game:

- Select Main|Scoresheet|Input to display the Play Input window
- Press "C" to enter a comment about the coin toss
- Press "G", then "N" to spot the ball for the kicking team
- Press "K", the "O" to enter the kickoff play
- Press the appropriate keys to continue scoring the game

#### While scoring the game:

- Use the left (←) or right (→) arrow keys to access the Play Editor
- Press Alt+R or Alt+# to view or print reports

#### At the end of the 1st quarter:

- Select Game control|Set quarter to indicate start of 2nd quarter
- Print 1st quarter game reports as desired

#### At the end of the 2nd quarter:

- Select Game control|End half to indicate end of 1st half
- Print halftime game reports as desired

#### At the start of the 3rd quarter:

- Select Game control|New half to setup for the 3rd quarter (reset clock, spot ball for kicking team)
- Enter the kickoff for 2nd half and resume scoring

#### At the end of the 3rd quarter:

- Select Game control|Set quarter to indicate start of 4th quarter
- Print 3rd quarter game reports as desired

#### At the end of the game:

- Select Game control|End half to indicate end of 2nd half
- Select Game wrapup, enter team records, game times
- Print final reports and save game to disk

# **Play Input Codes**

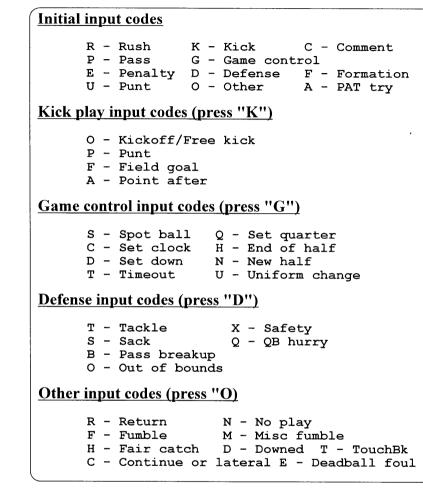

### Editing key codes

| $\rightarrow$ | Last 15 plays       |
|---------------|---------------------|
| <b>←</b>      | Drive list (bottom) |
| ↑             | Drive list (top)    |
| $ \downarrow$ | Edit a quarter      |
| Alt+E         | Edit last play      |
| Alt+D         | Delete last play    |
| F10           | Clear input lines   |
| "-"           | Clear last line     |
| "."           | Current tokens      |

### Quick keys

| Alt+V    | Edit vis roster  |
|----------|------------------|
| Alt+H    | Edit home roster |
| Alt+R    | Reports menu     |
| Alt+S    | Save game file   |
| Alt+G    | Game info window |
| Alt+#    | Display report # |
| Alt+0    | In-game options  |
| Alt+G    | Game info        |
| <u> </u> |                  |

### Penalty handling reminders

| Press "E" from Play Input initial list to display:                                                                                                    |  |  |
|----------------------------------------------------------------------------------------------------|--|--|
| Pen:FS Team:V Res:D                                                                                                    |  |  |
| [Pen: Enter 2-char code or blank for list ]<br>[Team: Enter team penalty is against ]<br>[Res: Enter A=accepted D=declined O=offset]                                                    |  |  |
| If penalty is accepted:                                                                                                    |  |  |
| Pen:FS Team:V Res:A ##:45 Spot:V35 Down:N<br>[Down: N)ormal 1)Auto 1st, +)Loss of down]                                                                                                 |  |  |
| [##: Uni of player charged with penalty or TM]<br>[Spot: Yardline where ball is spotted   ]<br>[+: Loss of down (intentional grounding) ]<br>[1: Automatic 1st down (defense holding) ] |  |  |
| When penalty occurs during a play:                                                                                                    |  |  |
| Rush:44 ?:T At:V45<br>Pen:HO Team:V Res:A ##:45 Spot:V35 Dwn:N<br>Stats count on this play?:Y                                                                                           |  |  |
| Stats count.?: Enter "Y" if play counts<br>Enter "N" if play nullified                                                                                                    |  |  |
| Offsetting penalties:                                                                                                    |  |  |
|                                                                                                    |  |  |

Press "E" twice to enter each penalty separately, and use a result code of "O" for each for each penalty.

#### **Deadball fouls:**

Enter deadball fouls/penalties as a separate play from the play from scrimmage.

If a penalty is to be enforced on the ensuing kickoff, wait until the kickoff to enter the penalty play.